\*2020 年 7 月(第 5 版)

\*\*2024 年 4 月(第 6 版) 承認番号:21900BZX01302000

# 機械器具21 内臓機能検査用器具 高度管理医療機器 心臓カテーテル用検査装置 70052003 特定保守管理医療機器 Bard ラボシステムプラス EP ラボラトリー Ⅱ

# 【禁忌・禁止】

- 使用方法
- (1) 可燃性麻酔薬が存在する状況下ではBard ラボシステム プラスEPラボラトリーⅡ(以下、本品という)を使用しないこ と。[火災の危険性を回避するため。]

# 【形状・構造及び原理等】

#### 1.各部の名称

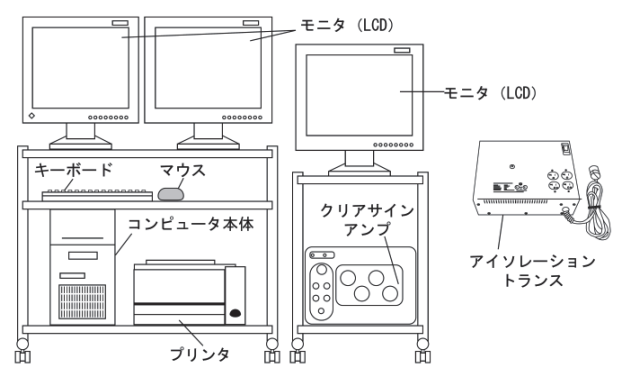

## \* 2.構成

- (1) クリアサインアンプセット(本体、ケーブル、保護キャップ 他)
- (2) コンピュータセット(本体、モニタ、プリンタ他)
- (3) アイソレーショントランス
- (4) データ解析用ワークステーション(オプション品)

#### 3.電気的定格

 定格電圧:単相100 V AC 交流・直流の別:交流 周波数:50/60 Hz 電源入力:1300 VA 電撃に対する保護の形式:クラスI機器 電撃に対する保護の程度:CF形装着部

## \* 4.作動・動作原理

 本品は、クリアサインアンプセット及びコンピュータセットから なっており、ソフトウェアを用いたデータ収集や解析を行う(こ こでいう解析とは、伝導時間の算出、電流値の算出、収集した データの検査後の確認、術前術後の不整脈等の比較・確認 を示す)。本品は、医師による収集、表示、解析を容易にし、 電気生理学的データ及び圧力データの保存を目的としてい る。

 本品は、外部機器(心電計、血圧計、スティムレータ、電極カ テーテル、ペースメーカプログラマ、ICD(植込み型除細動器) プログラマ、焼灼器)からの信号についても収集及び表示を 行うことができる。また、これら収集したデータはプリンタに出 力、又は外部にイーサネットを介して出力ができる。 本品は、以下の3つのモジュールを有する。

- ・ 通信、アナログ入出力モジュール
	- (アナログ入力:4チャンネル、アナログ出力:16チャンネル、

イーサネット通信/ファイバオプティック通信:1チャンネル、 スティムレータ出力:1チャンネル)

- ・ ECG、血圧モジュール (スティムレータ入力バイポーラ:4チャンネル、血圧入力:4 チャンネル、ECGケーブル:12チャンネル) ・ 心内モジュール
- (バイポーラ信号入力:40チャンネル/モジュール、LED信 号出力:4チャンネル)

 その他、心内モジュールのそれぞれに接続するチャネルジャ ンクションケーブルがある。チャネルジャンクションケーブルに は、各種心内カテーテルへの接続部(ジャンクションボックス) がある。このジャンクションボックスに心内カテーテルを接続す ることにより、最大160の双極入力(40チャンネル/モジュール ×4モジュール)をクリアサインアンプセットに接続することが可 能である。

## 【使用目的又は効果】

 本品は、心臓電気生理学的データの収集、表示、解析及び 保存を行う多用途測定記録装置である。

## 【使用方法等】

## 1.準備

- (1) 全てのケーブル、インターフェースなどの機器との接続を 確認する。
- (2) アイソレーショントランスの電源コードを接地端子のあるコ ンセントに接続する。
- (3) コンピュータ本体にフロッピーディスクが入っていないこと を確認する。

## 2.システムの起動

- (1) 電源を入れると数分でブートが完了し、Windowsのプログ ラムを起動する。
- (2) ユーザログインを行う。 Windowsの起動にはユーザログインが必要である。 部外者による不正アクセスを防止するため、ユーザログイ ン機能を使用すること。
- (3) LabSystem Proのアイコンをダブルクリックしてアプリケー ションを起動させる。
- (4) 必要により血圧測定の校正を行う。

#### 3.電極・外部機器等の接続

 電極、血圧トランスデューサ、外部機器などを接続する。 4.システムの操作

- (1) 患者情報を入力する。
- (2) モニタが開始される。 チャンネル設定の操作により表示チャンネル及び各パラ メータを設定する。
- (3) 記録を開始する。 チャンネル設定の操作により記録チャンネルを設定し、モ ニタ画面上で記録の開始、中止を操作する。

アーカイブ名について

- ① 患者データをアーカイブやリストアした後で患者の名 前や識別番号(ID)を変更した場合、このデータは、 アーカイブメディアの新しいディレクトリに保存される。 従って、その患者のデータが、異なる2つの場所に保 存されることになる。アーカイブ名が、患者氏名とIDの 組み合わせになっているため。
- ② Windows Explorerを使用し、アーカイブした古い患者 データを削除することができる。
- (4) 測定・解析を行う。 記録したデータをハードディスクから読み込み、波形の観 察、インターバル及び電位を画面上で測定する。解析結 果、注釈情報などを入力する。
- (5) レポート・結果を出力する。 患者情報、チャンネル設定、プロトコル、測定波形などを プリントアウトする。
- (6) ハードディスクからデータをDVD+RWへ保存する。

#### 5.システムの終了

本品のアプリケーションを終了し、電源を切る。

#### \*\* <使用方法等に関連する使用上の注意>

(1) サイバーセキュリティに関する注意事項 本品は、医療情報システムの安全管理に関するガイドライ ンに準拠した環境で使用すること。

#### 【使用上の注意】

- 1.重要な基本的注意
- (1) 電気的安全性の確保のため、患者に取り付けた電極をア ナログ入力コネクタに接続しないこと。また、外部機器はア ナログ入力コネクタに接続すること。

#### システム関連

- (1) 本品に構成されているクリアサインアンプは警報を送信す る機能はなく、不整脈検出機能もない。不整脈に対する モニタリングが必要な場合は、本品とは別に ECG モニタ 付きの不整脈検出器を使用すること。
- (2) 絶縁されていない患者側接続や、使用されていないケー ブルコネクタは常に保護カバーで覆っておくこと。[患者 に除細動を行っている術者を保護するため。]
- (3) ジャンクションボックスに接続しているピンは完全に挿入 すること。[患者への電気的ショックを防止するため。]
- (4) チャネルジャンクションケーブルを接続していないときは、 クリアサインアンプのチャネルジャンクションケーブル接続 部に常に専用の保護キャップを取り付けておくこと。保護 キャップは紛失防止のため常にコネクタにつるしておくこ と。
- (5) 12 誘導ケーブルからリード線を外すときには、HPCS ショートニング・プラグをソケットに差し込むこと。「患者を 電気的ショックから保護するため。]
- (6) ペーシング部位以外を刺激しないように、スティムレータ の設定が適切であることを確認するまで、患者にスティム レーションを行わないこと(スティムレータの接続を含む Stim Setup は、Amplifier Configuration 情報と一緒に保存 されている。)。[新しいチャンネルを設定するとスティム レータのペーシング位置が変更されることがあるため。]
- (7) 本品と患者を同時に触れないこと。[安全性を損なうおそ れがある。]
- (8) 本品と RF ジェネレータの表示データに相違がある場合、 必ず RF ジェネレータの情報を優先すること。
- (9) ステータス表示画面に表示される dP/dt 値の計算方法 は、連続可変波形を使用しているが、この値は参照値で あり正確性の観点から、使用者はデータを検証すること。
- (10) 2 ギガバイトを超えて波形データを持続的に記録すると、 波形が無効になることがある。クリアサインアンプでは、1K

サンプリングレートで 160 チャンネルのデータを 5.5 時間 記録すると2ギガに達する。最低5 時間に1度は、チャン ネルラベルを動かすなど設定の変更を行うこと。

- (11) 手技の途中でサンプリングレートを変更しないこと。スク ロール速度を最大値の 800 mm/秒に設定した状態で、サ ンプリングレートを 4 K から 2 K に変更すると波形データ が無効になるおそれがある。変更する必要が生じた場合 は、データの完全性確保のため、スクロール速度を変更 すること。[リアルタイム画面に表示される波形データと、 ファイルに保存される波形データに、経時的なギャップが 入るため。]
- (12) 患者へのスティムレーション実行中は、クリアサインアンプ の設定オプションを変更しないこと。変更した場合には、 正確な結果を表示させるためにスティムシーケンスを再実 行すること。[スティム検出中にクリアサインアンプの設定 オプションを変更した場合、インターバルが表示されなく なる場合がある。]
- (13) 使用者により定義された formula(設定式)の適性につい ては、使用者が formula(設定式)の正確な設定を確認す ること。
- (14) クリアサインアンプのイーサネットコネクタは、製造販売業 者が供給するコンピュータとのみ接続すること。他のコン ピュータや関連機器と接続しないこと。
- (15) フィルタされていない RF アブレーション電圧を、クリアサイ ンアンプの入力回路と接続された患者に直接供給しない こと。[一部の環境下で、一箇所又は複数箇所の体表面 ECG 電極に RF エネルギーの集中が起こる可能性があ り、患者の熱傷につながるおそれがある。RF ジェネレータ のフィルタ機能の有無について、その製造販売業者に確 認しておくこと。
- (16) すべてのECG電極が患者の体に適切に装着され、またク リアサインアンプとの接続が適切なことを常に確認するこ と。[ECG 信号の質の向上及び患者の安全性の確保のた め。]
- (17) アブレーション中は、RF アブレーション電極にペーシング カテーテルを接触させないこと。「刺激装置の破損及び過 剰な RF リーク電流が発生するおそれがある。]
- (18) マルチタップ延長コード等のコードを追加してシステムと 接続しないこと。
- (19) 本品のすべての構成品は、取扱説明書に従って設置時 に取り付けられたマルチタップ延長コードに接続し、直接 商業用電源に接続しないこと。
- (20) 安全を確保し、機能が正常に働くために、起動中及び データ取得中は患者との接続部には接触しないこと。
- (21) 電力不足やソフトウェアの不具合による予期せぬ本品の 機能停止は、記録していた直近の波形データを欠落させ ることがある。アプリケーションを再起動させた後、必要な 情報がすべて取得されていることを確かめるために最終 の記録を確認すること。失われる可能性のある区分を最 小にするため、新しい記録区分を定期的(15 分ごとなど) に適当な回数作成することを推奨する。新しい波形記録 区分はメニューアイテムを使用して作成することができる。
- (22) 診断の際は、診断フィルタ設定(下限カットオフ 0.05Hz 及 び上限カットオフ 100Hz 以上)を使用すること。1Hz ロー フィルタ及びノッチフィルタは、心内信号のリファレンスとし て ECG 信号を安定させるものであるため、ECG を診断す る際には使用しないこと。
- (23) 一般のコンピュータ同様、本体がシャットダウンする可能 性がある。万一ペーシング中にシャットダウンした場合は、 直ちにペーシング電極を緊急用ペーシングポートに差し 込み、ペーシングを維持すること。[シャットダウンすると、 スティムサイトに刺激が伝わらない状態になるため。]
- (24)ジャンクションボックスは、通常どのソケットからでも刺激電 流が伝えられる。また緊急用ペーシングポートを備えてい るので、クリアサインアンプに不具合が発生した場合でも、 ペーシング電極の2つのピンを予備ソケットに差し替えるこ とにより、クリアサインアンプ機能を使用せずにスティム レーション/ペーシングを維持することができる。
- (25)クリアサインアンプに限り、アイソレーショントランスに接続 をする必要はない。その他本品に関連するすべての機器 がアイソレーショントランスに正しく接続されていることを確 認すること。
- (26)データの保存用メディアはDVD+RWのみを使用するこ と。
- (27)アイソレーショントランスの使用は1200VAを超えないこと。
- (28)外部記録機器に接続する場合は、外部記録機器がウイル スに感染していないことを確認してから接続をすること。
- (29)データの完全性確保のため、本品のアプリケーションを終 了してからコンピュータの電源を切ること。
- (30)本品に霧吹きや液体をかけないこと。万一濡れた場合に は装置を停止し、本品の電源プラグを抜き、弊社営業担当 まで連絡すること。ログイン機能は使用不可にしないこと。
- (31)クリアサインアンプ、血圧トランスデューサ及びECGケーブ ルを、適切に組み合わせて使用することで、除細動器を併 用する際に、ECG及び血圧トランスデューサは保護され る。
- (32)中性端子を含む電極導電部や適合部品の関連コネクタ は、アース接地線など他の導電部分と接触させないこと。
- (33)心拍数は、不整脈又は心臓除細動器若しくは心臓ペース メーカの使用によって、一時的に影響を受ける可能性があ る。
- (34)除細動中は、患者に触れないなど、各施設のプロトコルに 従うこと。
- (35)RFアブレーションを使用する場合には、最初にRS-232RF ジェネレータ・ケーブルが適切なタイプであり、ケーブル両 端が正しく接続されていることを確認すること。
- (36)保存するメディアの容量が少ないことを示すメッセージに は、特に注意すること。
- (37)Microsoft Word 、 Excel 、 PowerPoint 、 Adobe Reader 、 McAfee VirusScan Enterprise 、 Symantec AntiVirus Corporate Edition、pcAnywhere 及びLINKTools のみが、 本品のソフトウェアとは独立して起動し、同時に実行できる ソフトである。
- (38)本品はユーザログインが有効な状態でインストールされて おり、スクリーンセーバが起動された後、ユーザログインを 要求するように設定されている。ユーザログインによって本 品の重要な機能が得られるので、この機能を無効にしない こと。また、スクリーンセーバの待ち時間を30分未満に設定 しないこと。患者の安全性に関するHIPAA法では、部外者 による不正アクセスを防止するため、ユーザログインを使 用するよう推奨している。
- (39)外部保存のメディアにUser Preference Settingsのバック アップを定期的に取ることを推奨する。完全なシステムリカ バリーを実施する際は、この外部メディアからUser Preference Settingsを復元させる。詳細は本品の取扱説明 書を参照すること。
- (40)バックアップフォルダに保存されている、不要になった患 者の記録は定期的に消去すること。バックアップフォルダ に過剰の患者データが存在すると、システムの機能/作動 に影響を及ぼすようになる。
- (41)医用電気機器の設置及び使用は、電磁両立性(EMC)規 格に従うこと。
- (42)携帯式又は可動式の通信機器は、医療機器に影響を与 える可能性がある。
- (43)アブレーション中にアブレーション電極からの波形信号を 読み取りたい場合、RFジェネレータのRF減衰フィルタを使 用すること
- (44)アブレーションカテーテル電極に接続されているペーシン グの中継はRFエネルギーを出力する前に必ず外しておく こと。ペースマッピングなどアブレーションとペーシングを 同じカテーテルで行う場合、アブレーションを行う前にペー シングの中継がOFFになっていることを確認すること。ペー シングの中継状況は、(リアルタイム画面の波形画像の右 側と上方の) Current Stim Configuration Information 表 示において問題となるカテーテルの電極表示がないことを 確認することで確かめることができる。
- (45)システムの性能上の問題を回避するため、週に1度は電源 を切って完全にシステムをシャットダウンすること。
- (46)記録保管プロセス中や、記録媒体に保管後の患者データ の欠損を回避するため:
	- ① 記録保管プロセスを使用する前に、保管される患者 データを含めたフォルダのバックアップを作成すること (D:\PatientData\<患者識別のための名称等>)。Ver. 1.1は手動でのバックアップが必要である。Ver. 2.0以 降は自動バックアップ機能を有する。
	- ② 記録保管プロセスが正常に終了したことを確認するま では、コンピュータの電源を切らないこと。(プロセスが 終了するとメッセージが表示される。)
	- ③ 記録保管プロセスが正常に終了したことを確認するま では、記録媒体のドライブを開けないこと。
- (47)患者に本品が接続されている時に、リモートアクセスソフト ウェア(Symantec、pcAnywhere等)の始動や接続を行わな いこと。

#### ネットワーク接続関連

- (1) コンピュータネットワークセキュリティに関しては使用者の 責任において行うこと。本品を保護するためのスパイウェア ツールやファイアウォールなどのセキュリティソフトは、本品 以外のコンピュータにインストールすること。本品は、アン チウイルスソフト、システムアップデートの操作及び次のガ イドラインに従ったネットワークへの接続をサポートする。
	- ① ソフトウェア又はウイルス定義のアップデートは、必ず 本品の操作の外部で行うこと。
	- ② ソフトウェアのアプリケーションで設定されている自動 アップデート機能は、必ず停止させておくこと。
	- ③ アンチウイルスの手動スキャンは、必ず本品の操作の 外部で行うこと。
	- ④ 本品のコンピュータのスタートアップにおいて、アンチ ウイルスソフトが正常に機能することを確認すること。 何か問題に気付いた場合は、各施設のIT担当部門に 連絡すること。
	- ⑤ 本品の操作中にアンチウイルスに関するメッセージが 表示された場合は、各施設のIT 担当部門及び弊社 営業担当者又はテクニカルサポートセンターに連絡す ること。
- (2) 施設のコンピュータネットワークに接続されているコン ピュータからは、本品のディスクドライバに接続できないこ とがある。[ネットワークの共有において、本品のディスクド ライバやディレクトリが割り当てられていないことが考えられ る。]
- (3) 施設のネットワークに本品を接続し、適切なネットワーク接 続を確立すること。[本品から施設のネットワークコンピュー タ上の共有ドライブを探すことは可能である。]

\* 【保管方法及び有効期間等】

本品の取扱説明書を参照すること。

## 【保守・点検に係る事項】

### 1.使用者による保守点検事項

- (1) 定期的に不要なデータは削除する。
- (2) 本品の起動時には点検を行い、機器及び部品が正常か つ安全に作動することを毎回確認する。
- (3) しばらく使用しなかった本品を使用する際は、使用前に必 ず本品が正常かつ安全に作動することを確認する。
- (4) 本品の使用後は以下の内容に注意してクリーニングを行 う。
	- 柔らかい布等を使用して本品の表面を清浄すること。
- スプレーや液体で本品を濡らさないように注意すること。 2.業者による保守点検事項

 当社認定のサービス担当者による最低限必要な保守頻度は1 年に1回である。保守・点検は、弊社営業担当者又はテクニカ ルサポートセンターまで連絡すること。

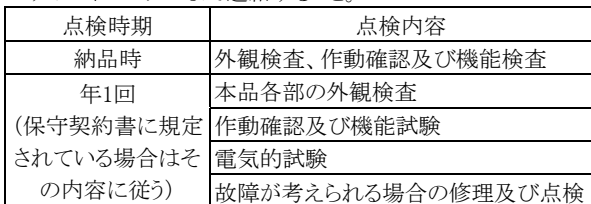

### お問い合わせ先:

 ボストン・サイエンティフィックジャパン株式会社 テクニカルサポートセンター 電話番号:0120-177-779(フリーダイヤル)

### 【製造販売業者及び製造業者の氏名又は名称等】 製造販売業者:

 ボストン・サイエンティフィックジャパン株式会社 電話番号:03-6853-1000

## 製造業者:

 米国 ボストン・サイエンティフィック コーポレーション [Boston Scientific Corporation]

## \*\* サイバーセキュリティに関する情報請求先:

https://www.bostonscientific.com/jp-JP/about-us/security.html